# **CVTN: Zoom H1 Handy Recorder – Basic Instructions**

ON/OFF SWITCH: is a slider on the RHS of the Recorder (Fig.4)

To switch ON: slide it down and hold until screen says HI and then release

To switch OFF: slide it down and hold until screen says BYE and then release

To RECORD: Press the button with the red spot (the RECORD button) on the front of the Recorder (Fig.1)

To STOP recording: press it again.

To PLAY BACK: press the button labelled MARK on the RHS (Fig.4)– will play all the recorded tracks in order, starting with the most recent

To STOP play back: press the same button again. Press the RECORD button to return to the main screen

To DELETE a recording: press the button marked with a waste bin (just above the ON/OFF switch – see Fig.4) during play-back and then press the RECORD button

#### **Main Screen**

Shows a number like 72:54:08 – this is the recording time still available on the chip in hours: minutes: seconds

**Recording-level:** is shown on the left of the screen – may be adjusted using the + and – buttons on the RHS of the Recorder labelled INPUT LEVEL (Fig.4), or preferably you can use AUTO-LEVEL (see below). **Please note –** the recorded level is quite low and will need normalising to match live studio recordings for CVTN. Also – keep the mics pointed towards the voices (ie recorder end on to the people) for best quality. And… use the tripod if possible to avoid handling noise.

## **Three other Buttons:**

On the back of the Recorder (Fig.3) there are 3 other buttons:

LO CUT: switching it on reduces background noise, e.g. wind noise

AUTO-LEVEL: automatically adjusts recording-level (recommended)

REC FORMAT: can be set to record in WAV or MP3 format – we usually use MP3

## **Associated Equipment**

The Recorder contains one AA battery and records onto a micro-SD chip.

We also have a mini-USB to standard USB lead for transferring files to a computer, and a micro-SD to SD adapter.

Recordings may be transferred to a computer:

- via the lead (recommended) Recorder should be switched OFF press RECORD button when CARD is displayed on its screen.
- by removing the micro-SD chip from the Recorder, inserting it into the SD adapter (which looks like a standard SD chip), and inserting the adapter into the SD slot in a computer (not recommended as removing the micro-chip from the Recorder) is fiddly)**.**

#### **Issue 05 - David Moss – 14 Mar 2019**

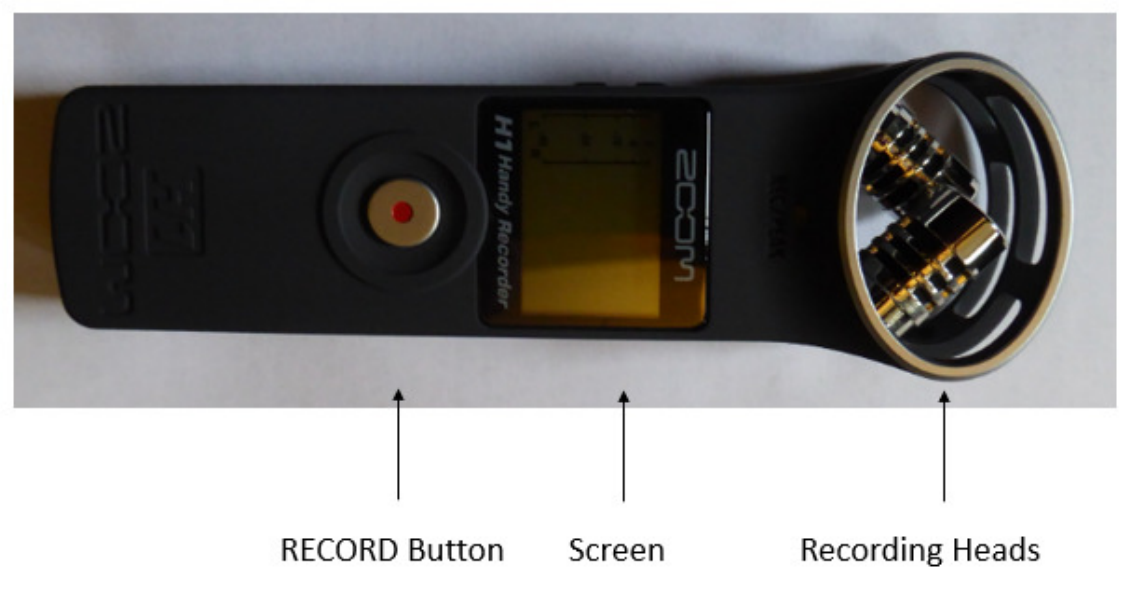

# Fig.1: Front

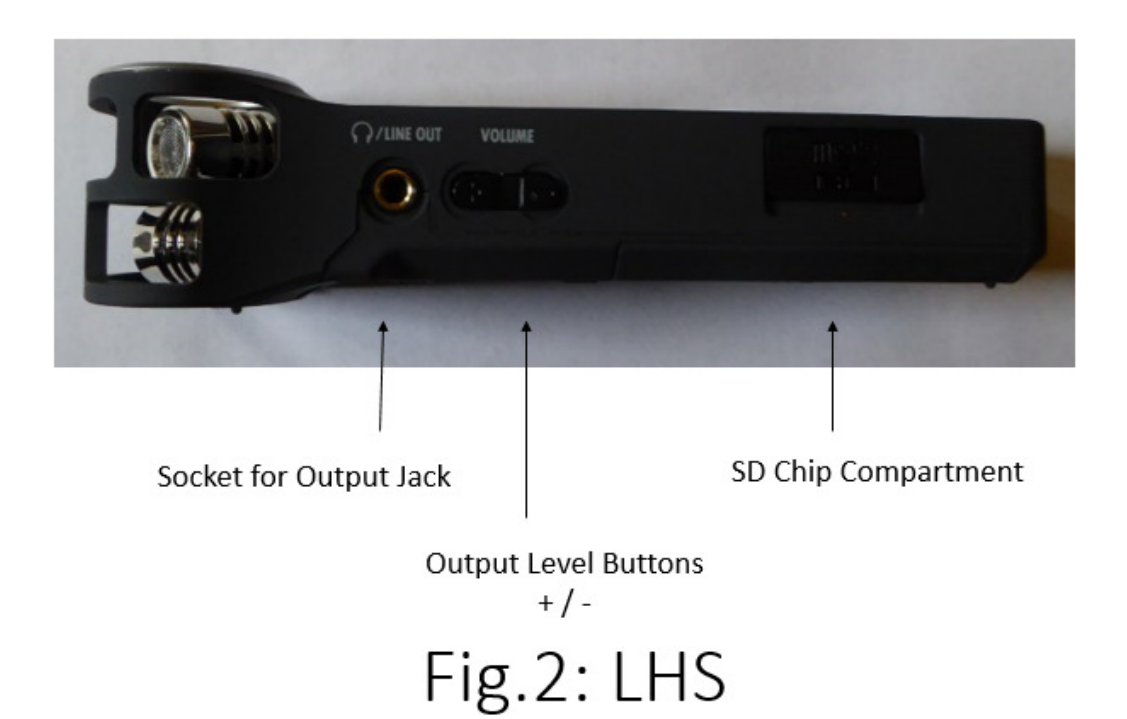

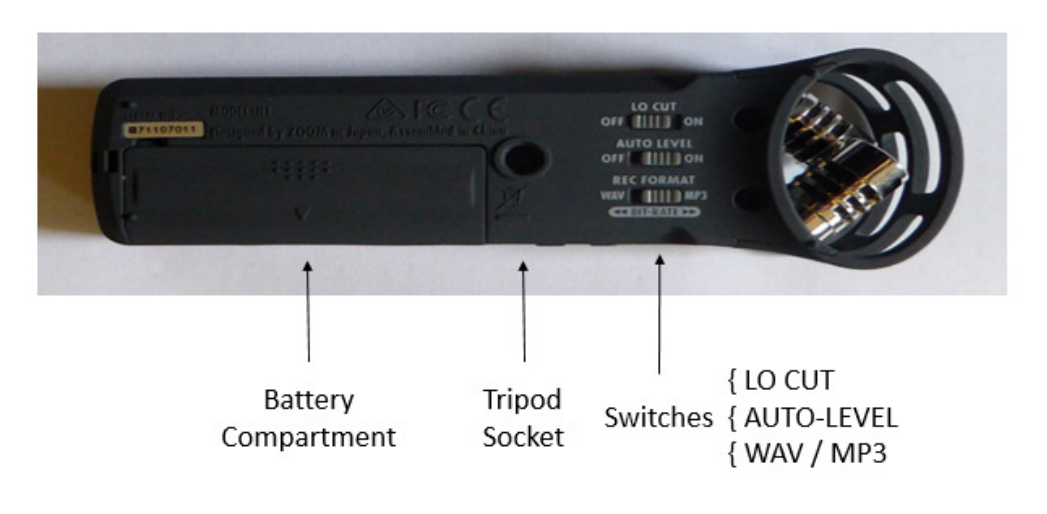

Fig.3: Back

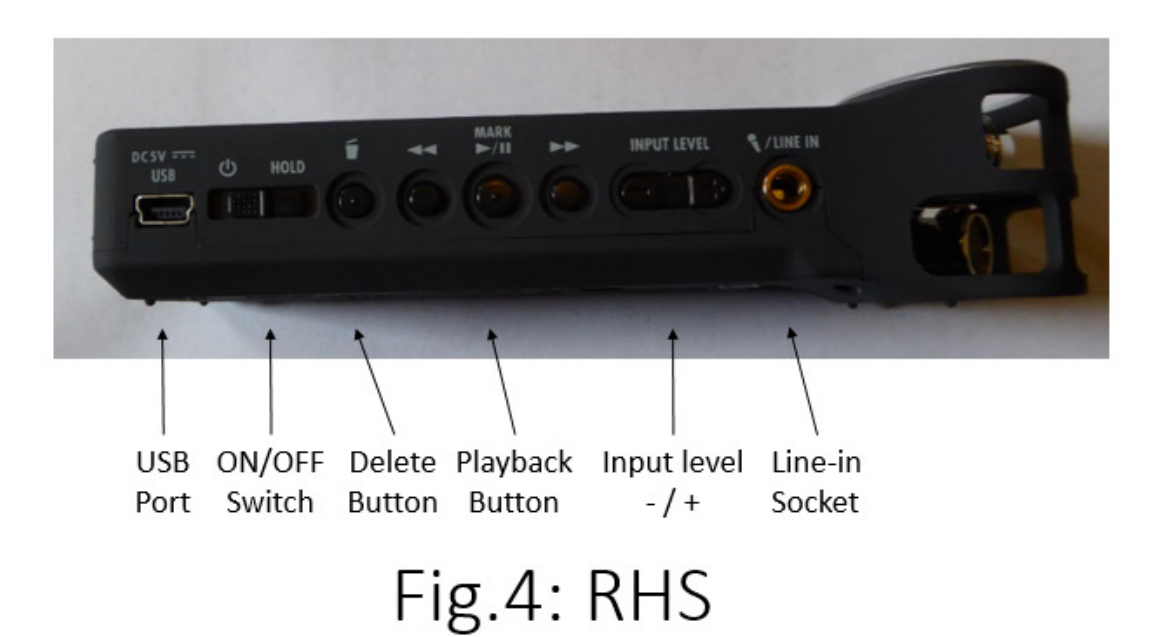